# evolent

# **Absolute Total Care** Interventional Pain Management (IPM) Program

**Provider Training Presented by: Priscilla Singleton, Provider Relations Manager** 

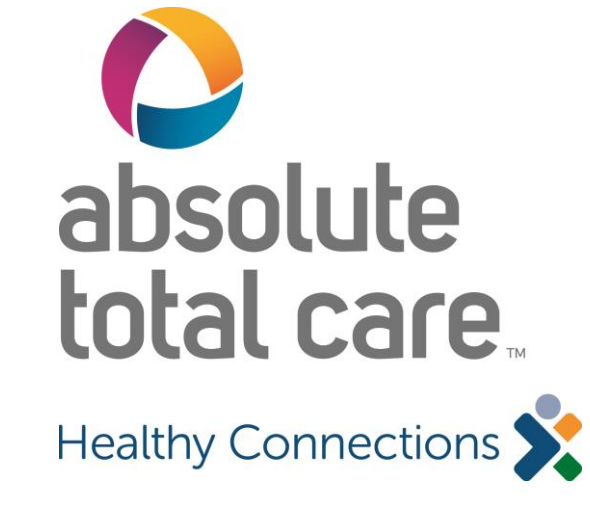

# National Imaging Associates, Inc. (NIA)\* Program Agenda

- Prior Authorization Process and Overview
	- Clinical Foundation and Review
	- Clinical Review Process
	- Notification of Determination

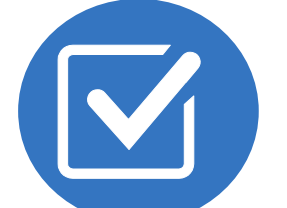

## Our IPM Program

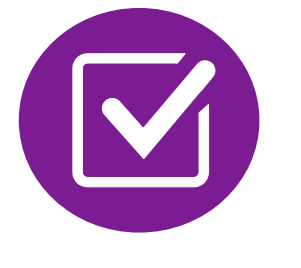

Provider Tools and Contact Information

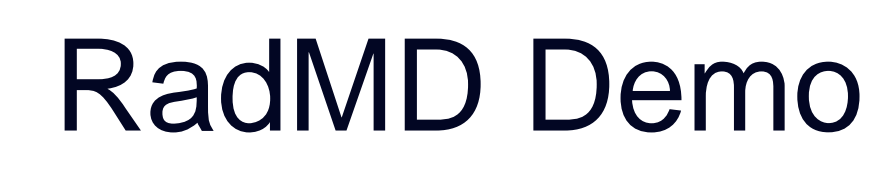

Questions and Answers

\* *Effective 1/20/2023, National Imaging Associates, Inc. is now a subsidiary of Evolent Health. Evolent Health and its affiliates and subsidiaries collectively referred to as "Evolent."*

**.** NIA will use the Absolute Total Care network of Pain Management Physicians, Hospitals and In-Office Providers as it's preferred providers for delivering Outpatient IPM Services to Absolute Total Care members throughout South Carolina.

## NIA's IPM Solution

### **IPM Procedures Performed Outpatient or In-Office**

- **Epidural Injections**
- Facet Joint Injections or Blocks
- Facet Neurolysis
- Sacroiliac Joint Injections
- Spinal Cord Stimulators
- Sympathetic Nerve Block

**IPM Procedures Performed in these Settings are Excluded:**

- **Hospital Inpatient**
- **Observation Room**
- **Emergency Room/Urgent Care Facility**

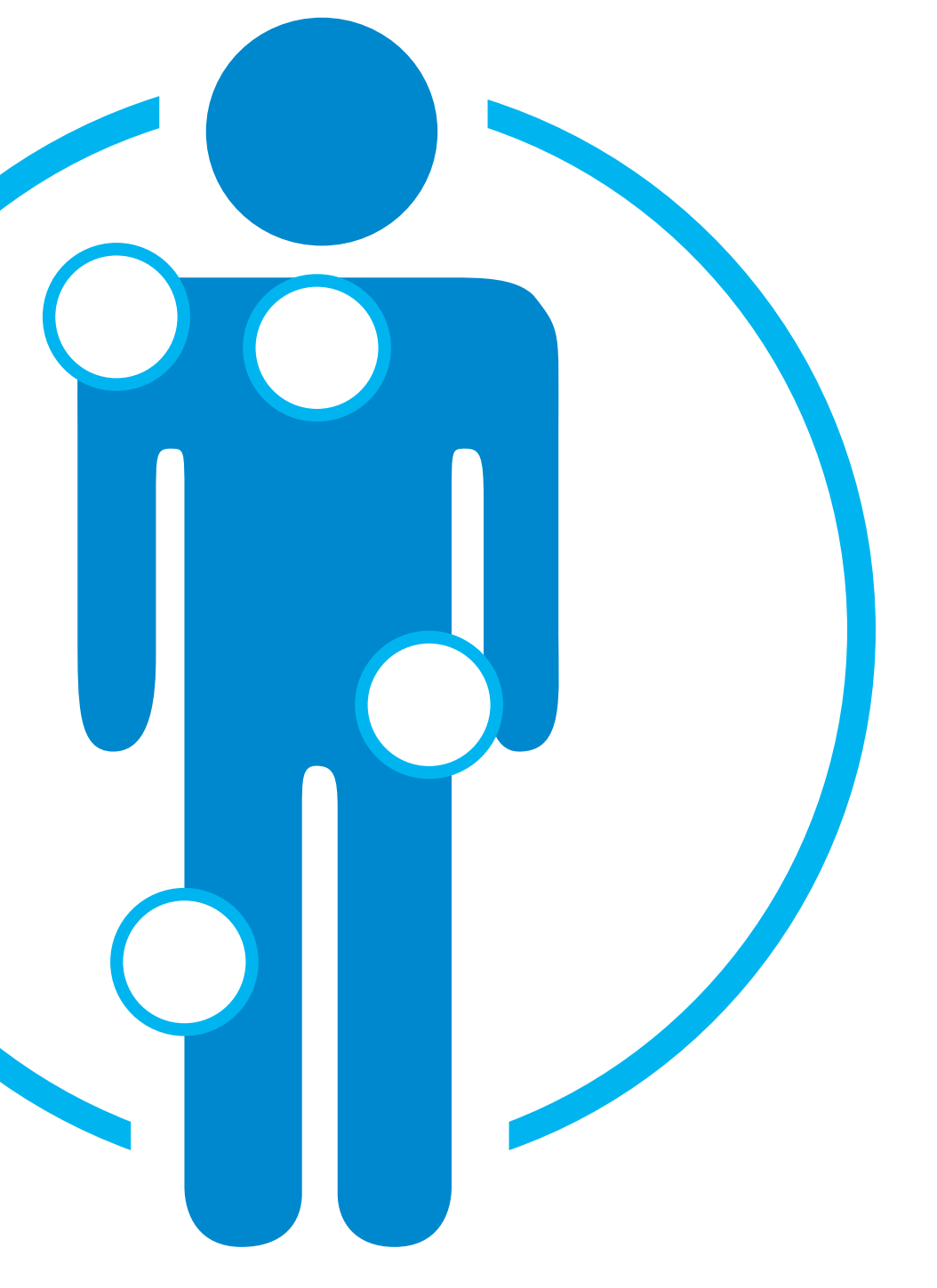

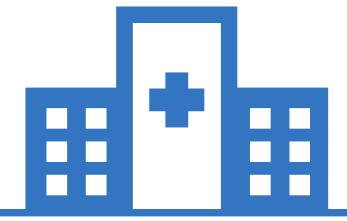

## **Procedures Performed on or after February 1, 2024, Require Prior Authorization. NIA's Call Center and RadMD will open February 1, 2024.**

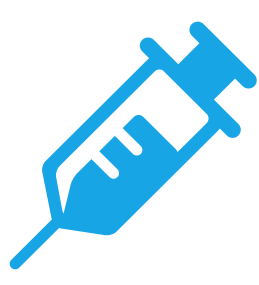

# **CPT Codes Requiring Prior Authorization (IPM)**

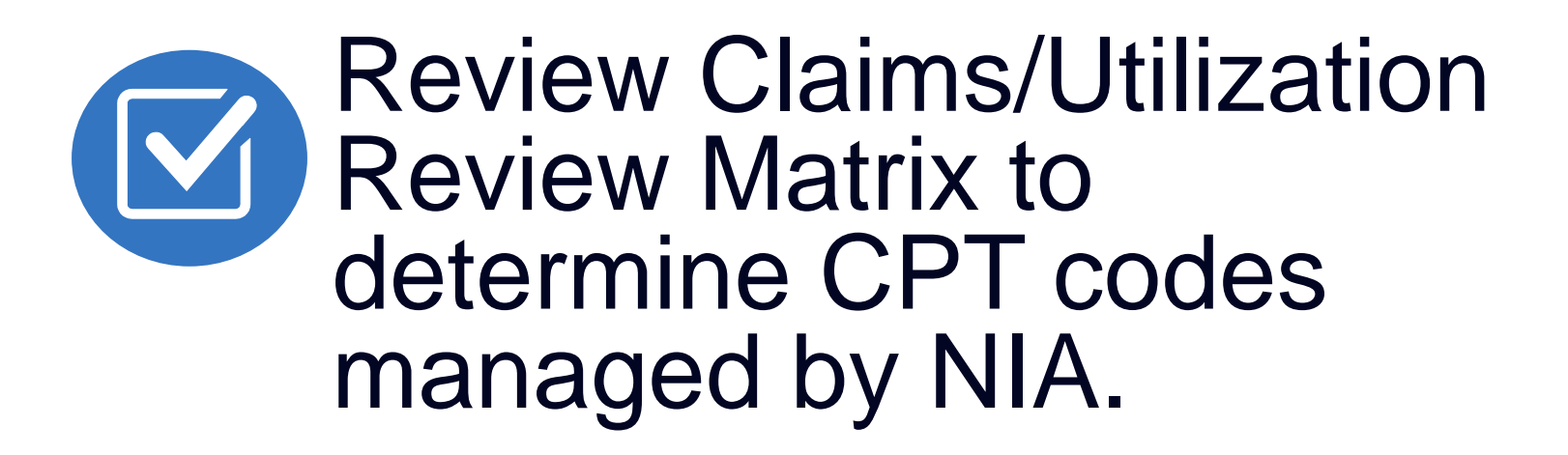

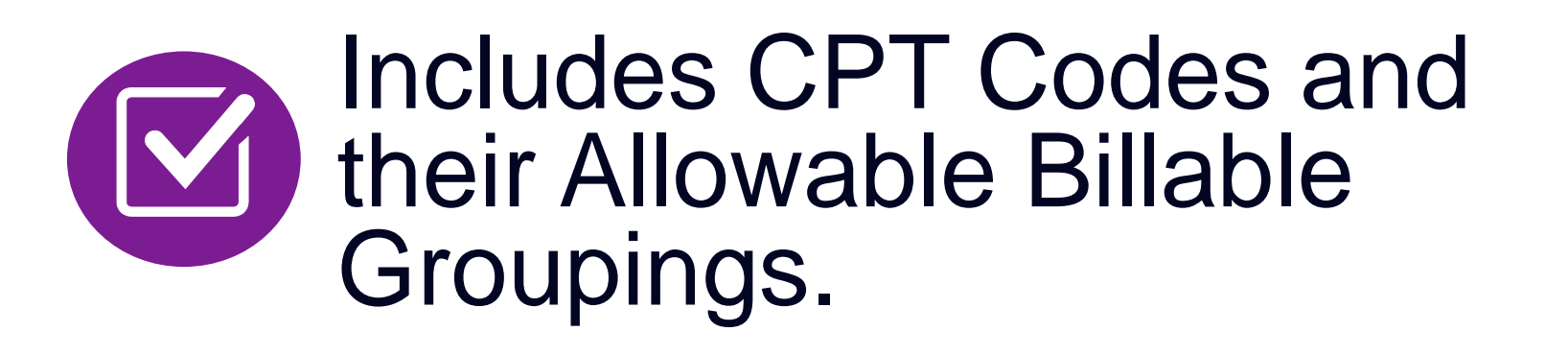

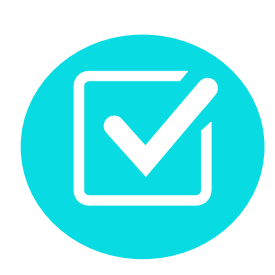

Located on RadMD.com.

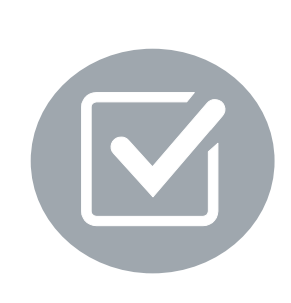

Defer to Absolute Total **Care's Policies for** Procedures not on **Claims/Utilization Review** Matrix.

absolute total care Healthy Connections

### . . . . . . . . . evolent

### **Absolute Total Care Management Utilization Review Matrix 2024** Outpatient Interventional Pain Management (IPM)

The matrix below contains the CPT 4 codes for which National Imaging Associates (NIA)\* authorizes on behalf of Absolute Total Care.

NIA issues authorizations based on the primary CPT code and its allowable billed groupings. A procedure can be billed under any one of the given CPT codes for that allowable billed grouping as long as a valid authorization number has been issued within the validity period.

\*Please note: IPM services rendered in an Emergency Room, Observation Room, Intraoperatively, or as a Hospital Inpatient are not managed by NIA.

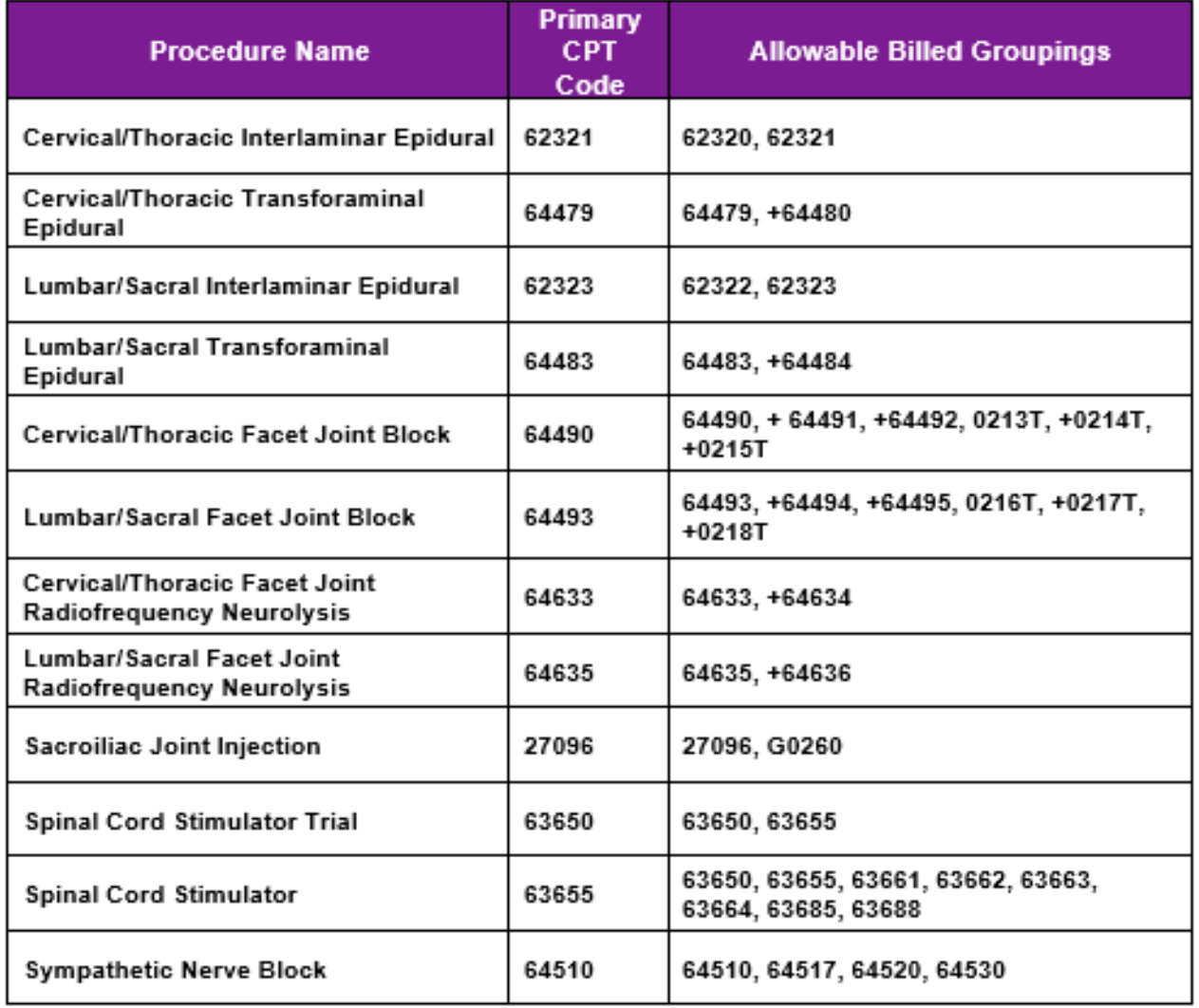

\*Effective 1/20/2023, National Imaging Associates, Inc. is now a subsidiary of Evolent Health. Evolent Health and its affiliates and subsidiaries collectively referred to as "Evolent

1-Absolute Total Care - IPM Matrix - Eff 02.01.2024

## Prior Authorization Process Overview

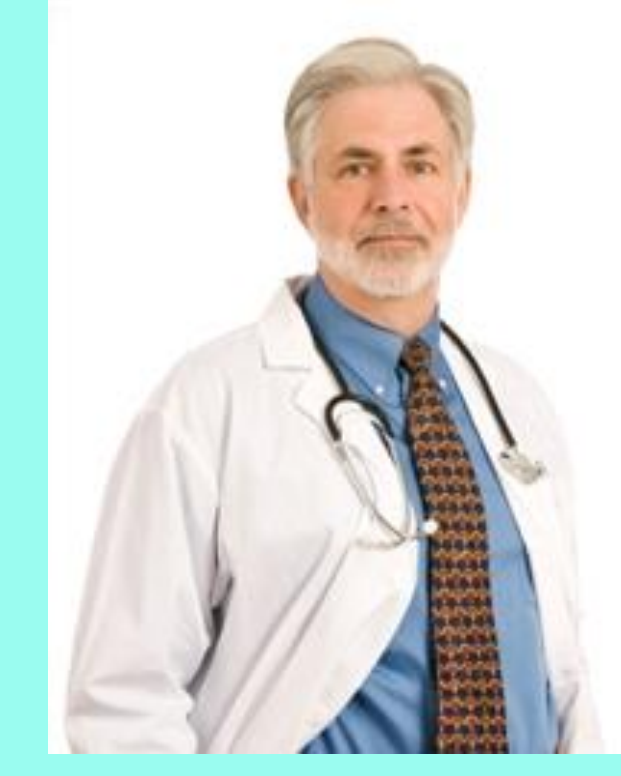

### **Service Authorized**

**Rendering Provider verifies authorization was obtained and provides service**

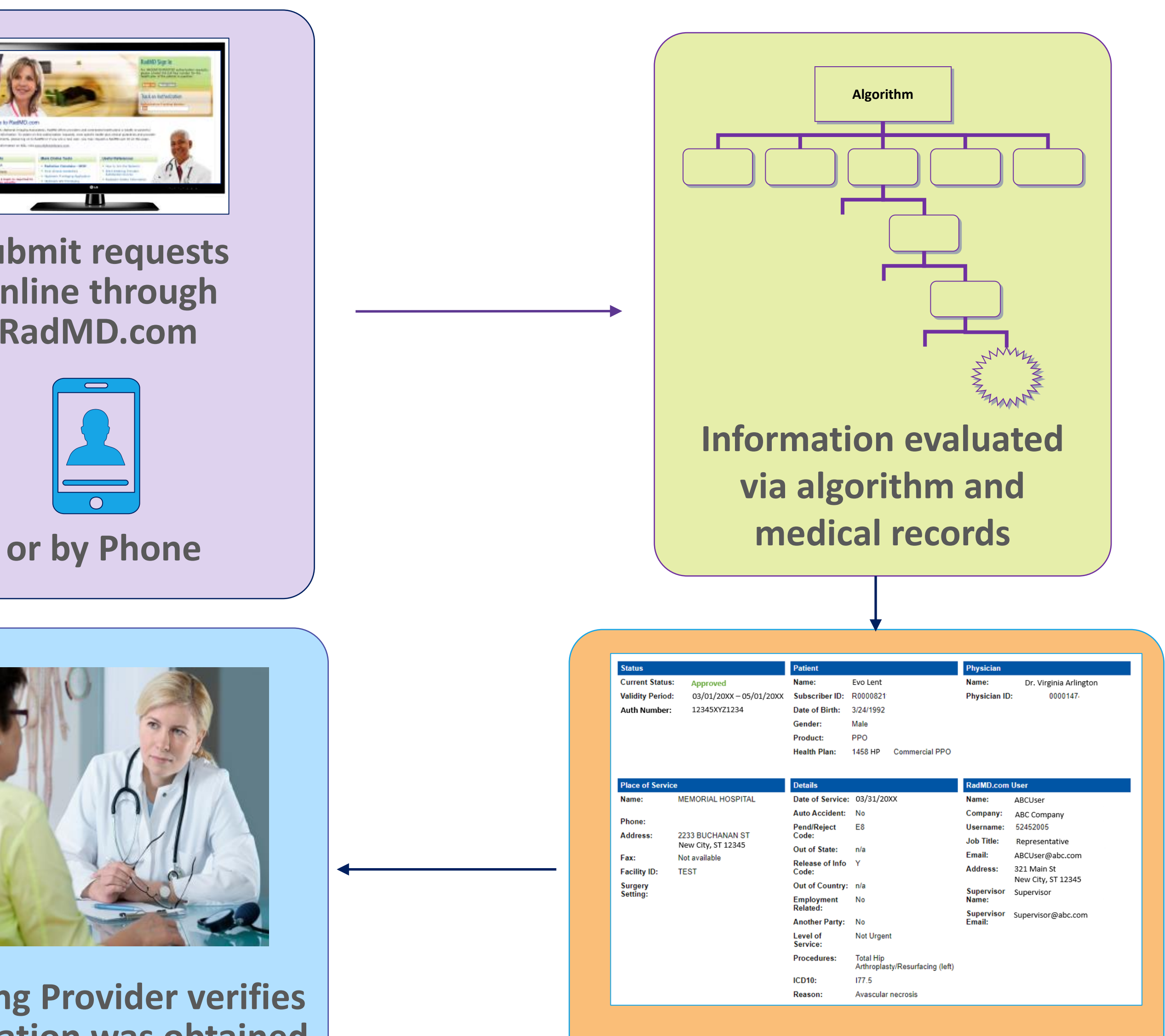

**Submit requests online through RadMD.com**

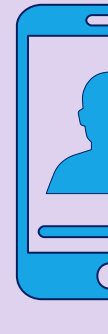

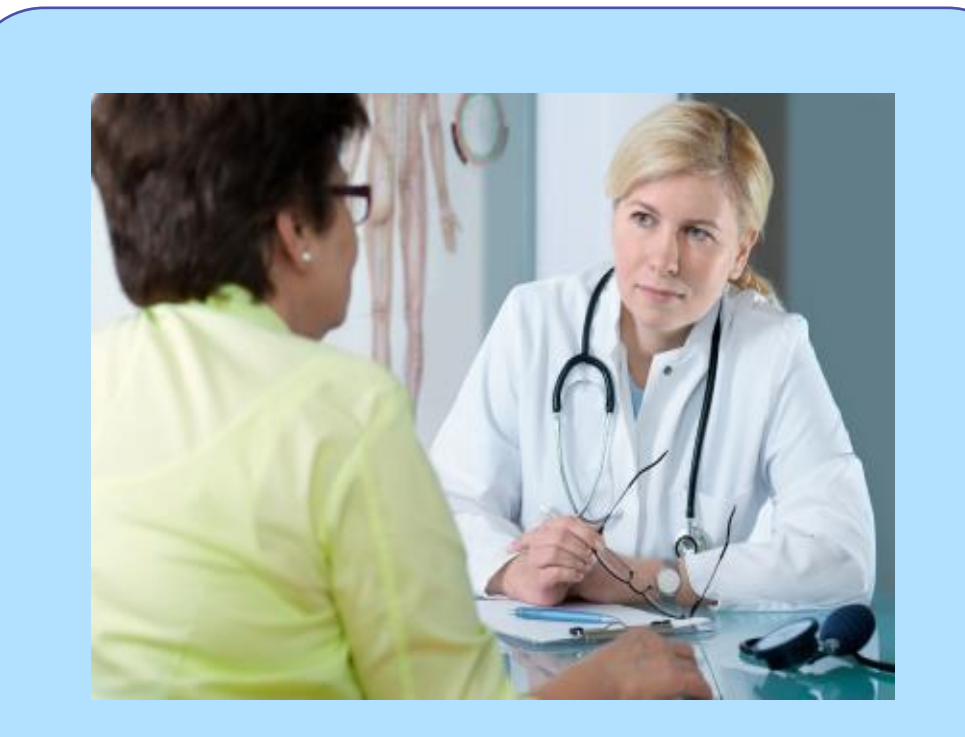

**Ordering Physician is responsible for obtaining prior authorization. IPM provider may be both ordering and rendering**

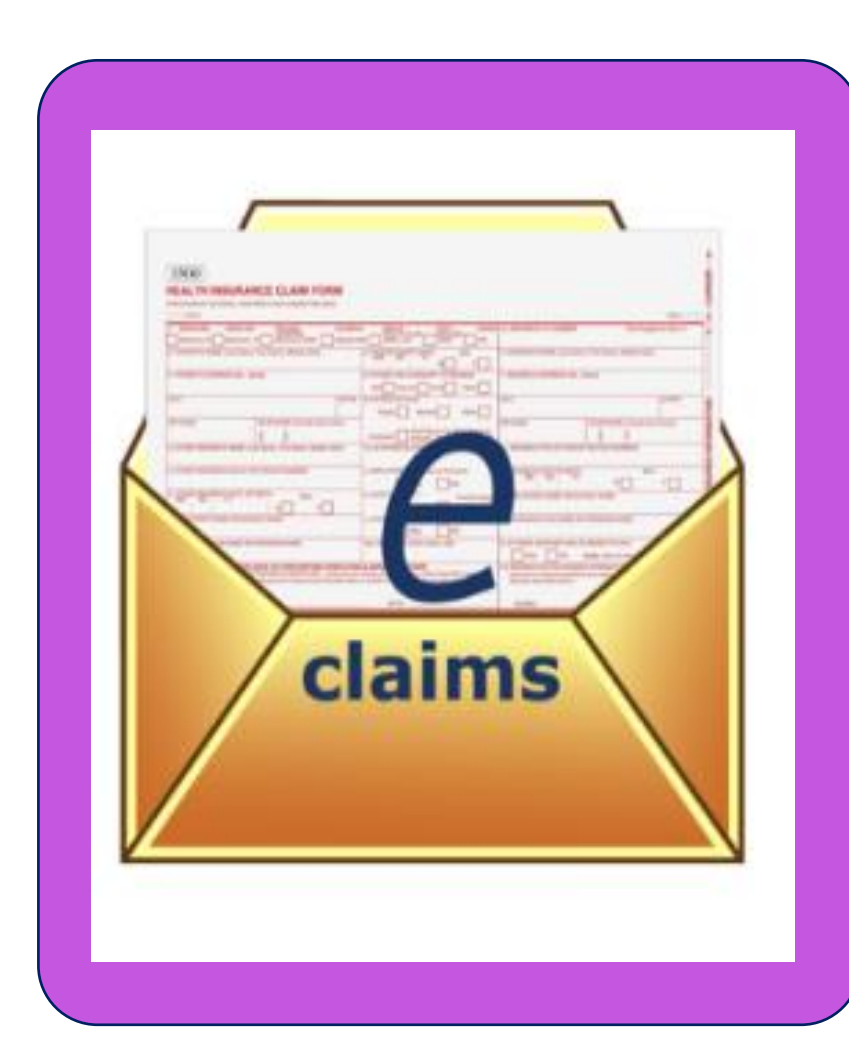

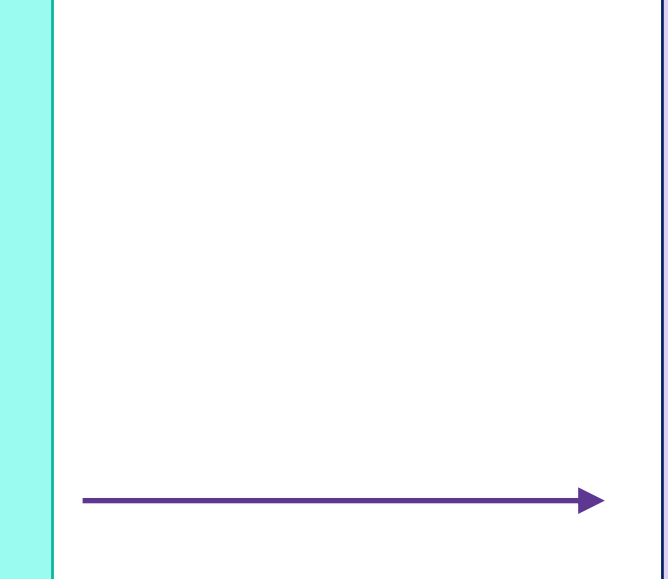

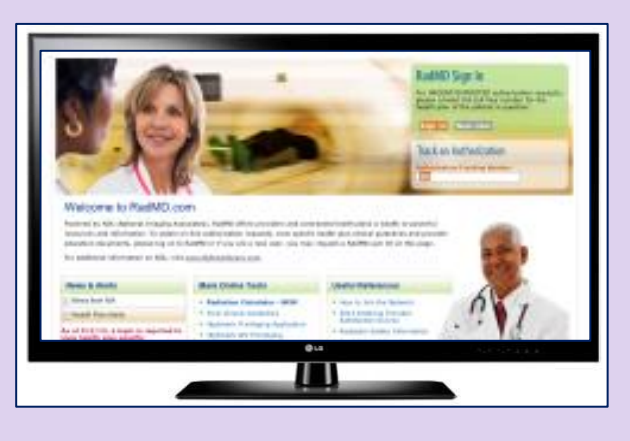

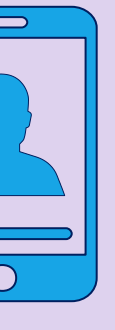

# NIA's Clinical Foundation & Review

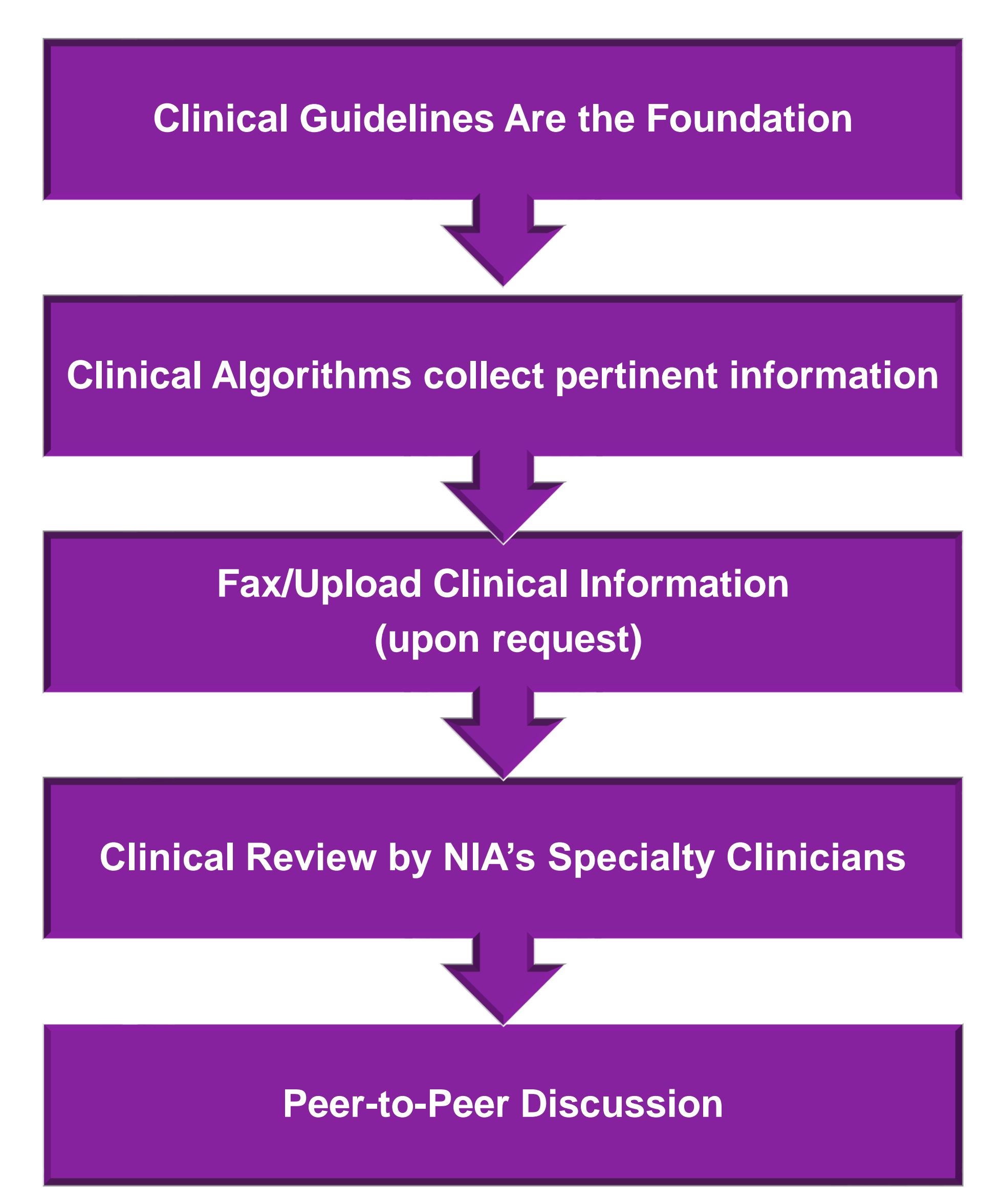

- **Clinical guidelines** were developed by practicing specialty physicians, through literature reviews and evidenced-based research. Guidelines are reviewed and mutually approved by Absolute Total Care and NIA Medical Officers and clinical experts. **Clinical Guidelines are available on [RadMD.com](http://www.radmd.com/)**
- Algorithms are a branching structure that changes depending upon the answer to each question.
- The member's clinical information/medical record will be required for validation of clinical criteria before an approval can be made.
- NIA has a specialized clinical team focused on MSK.
- Peer-to-peer discussions are offered for any request that does not meet medical necessity guidelines.
- **Our goal ensure that members are receiving appropriate care.**

■ Every IPM procedure performed requires a prior authorization; NIA will not authorize a series of

■ Bi-lateral IPM injections performed on the same date of service do not require a separate

- epidural injections.
- potential restrictions)
- 

■ Add on codes do not require separate authorization and are to be used in conjunction with the approved primary code for the service rendered.

authorization. An authorization will cover bi-lateral as well as multiple levels on the same date of service. (Please refer to clinical guidelines for

# Authorization for IPM

## **Special Information**

## IPM Documentation:

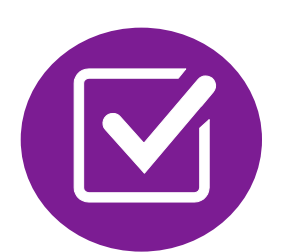

## **Conservative Treatment**

Frequently, specifics of active conservative treatment/non-operative treatment are not present in office notes. Details such as duration and frequency should be provided in order to ensure 6 weeks has been attempted within the past 6 months. Official physical therapy records do not need to be obtained but the provider should supply a summary of these details. Physical therapy is not the only means of active conservative treatment acceptable; physician directed home exercise programs as well as chiropractic care are among other

■ A VAS score is an acceptable method to relay intensity of pain. However, a description of functional disability is also accepted as a means for measuring pain (ie - noting that the

examples of appropriate treatments.

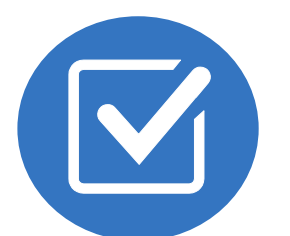

## **Visual Analog Scale (VAS) Score and/or Functional Disability**

For repeat treatments, follow up is required in regard to what procedure was completed, how much and for how long relief was obtained, active participation in ongoing conservative treatment, and to what level the pain has returned. A follow up office visit is not required; documentation of telephone encounters with the member are acceptable to satisfy this

member is no longer able to perform work duties, daily care, etc).

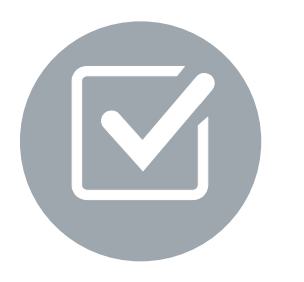

## **Follow Up To Prior Pain Management Procedures**

requirement.

**8**

# IPM Clinical Checklist Reminders

## Visual Analogue Scale (VAS) and Faces Rating Scale (FRS)

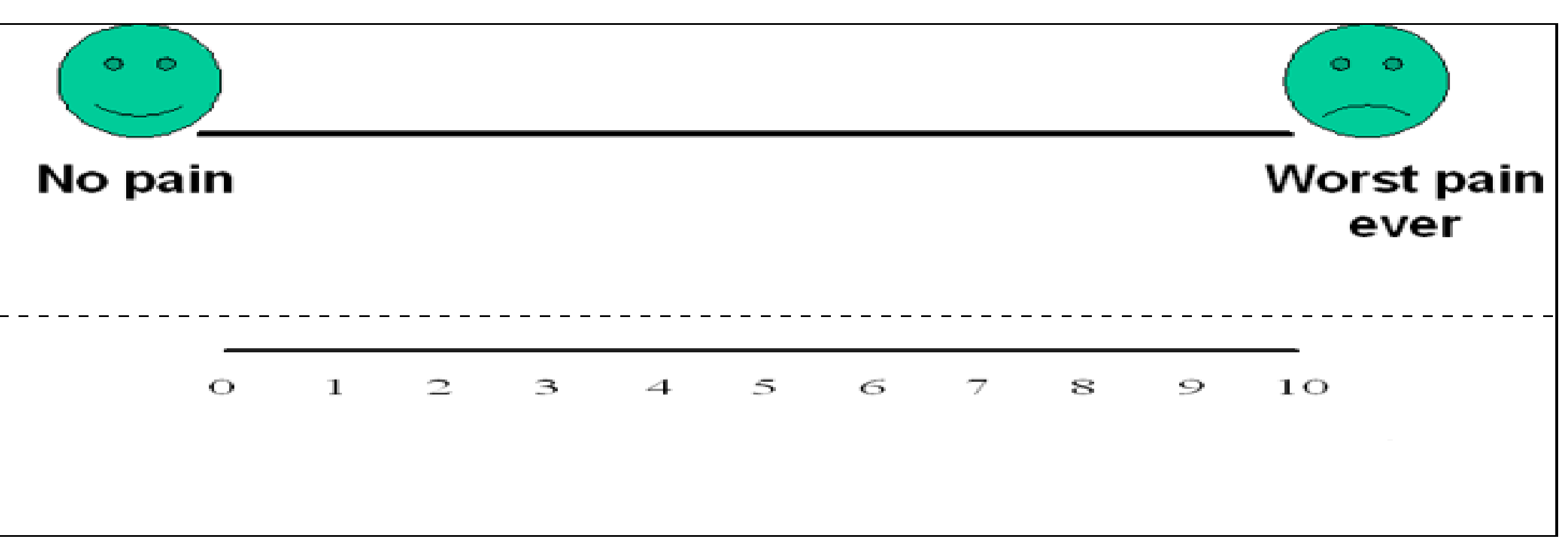

**Numerical rating scale (NRS)** 

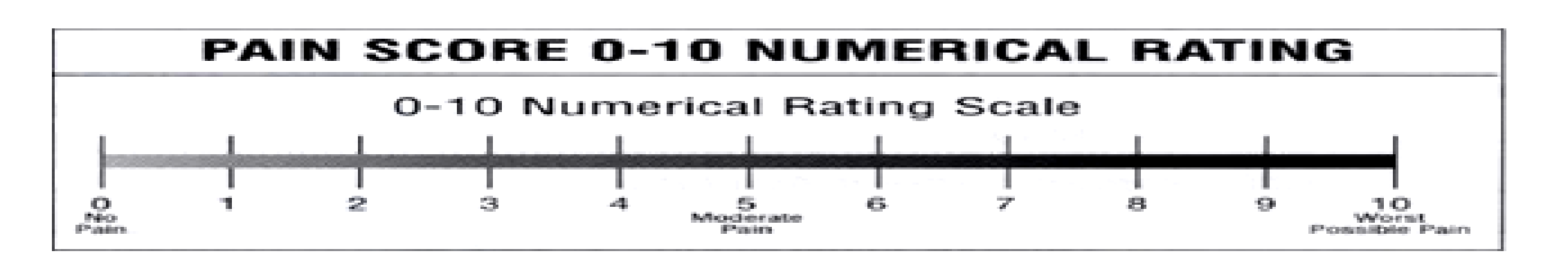

**Faces rating scale (FRS)** 

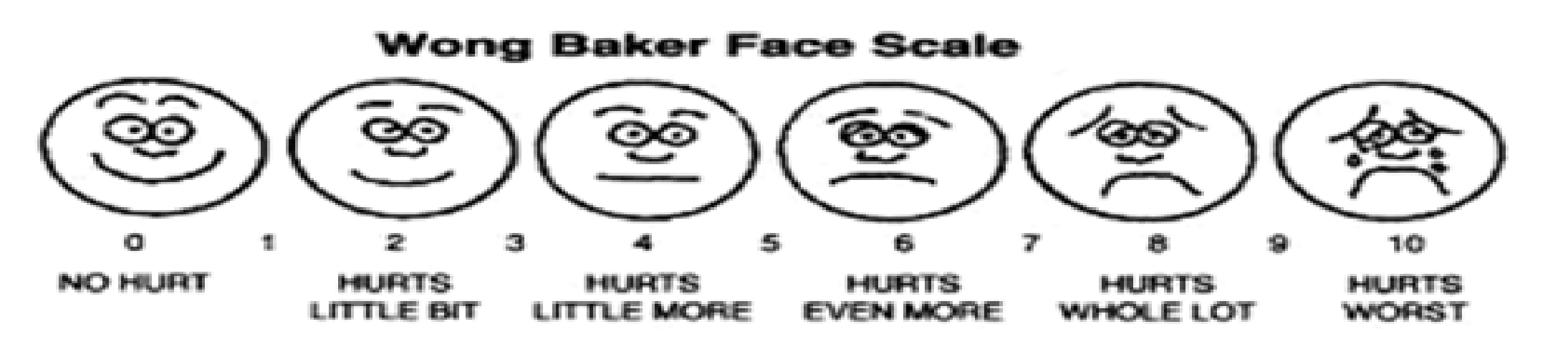

# **NIA to Physician: Request for Clinical Information**

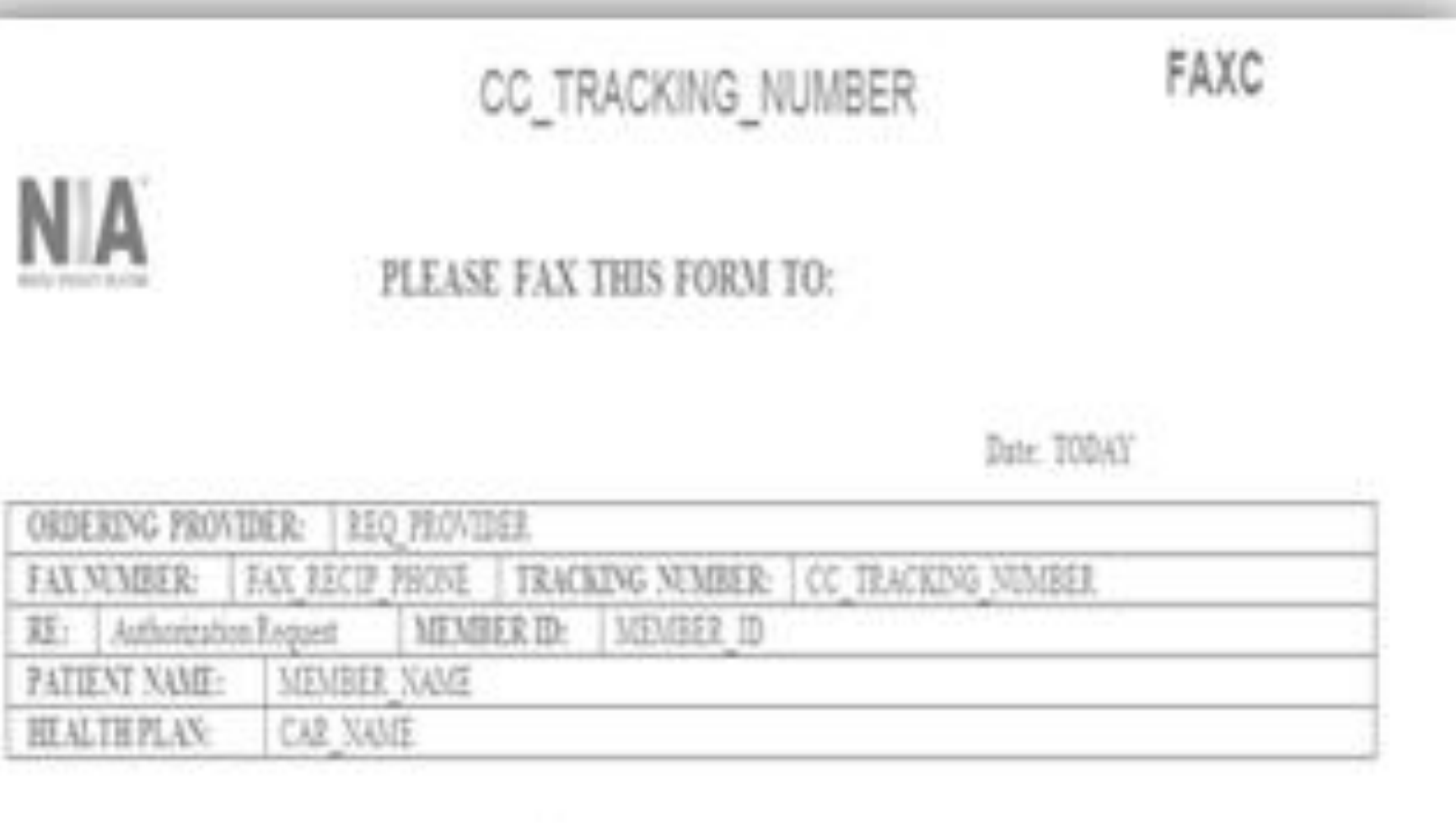

### Request for Further Clinical Information

We have received your request for PROC DESC. Please use this tool to assist us with the presuthorization process, by submitting by orphone all relevant information requested below. For information regarding NIA clinical guidelines  $fix$ (Fax # used for determinations please see radind com. To speak with an Initial Clinical Reviewer please call:

- 1. Treating condition/diagnosis:
- 2. Brief relevant medical history and summary of previous therapy:
- Surgery Date and Procedure (if any):
- Date of Re-evaluation: 4. Date of initial evaluation:

RESULTS OF OBJECTIVE TESTS AND MEASURES:

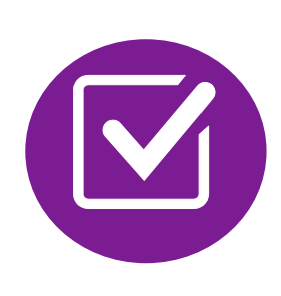

A fax is sent to the provider detailing what clinical information that is needed, along with a fax coversheet.

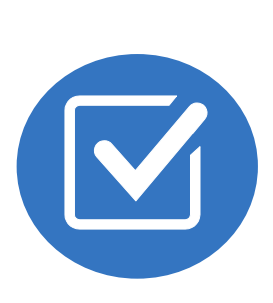

We stress the need to provide the clinical information as quickly as possible so we can make a determination.

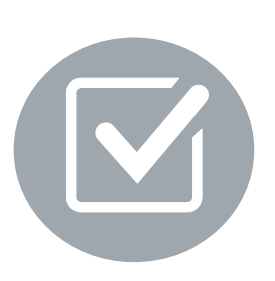

Determination timeframe begins after receipt of clinical information.

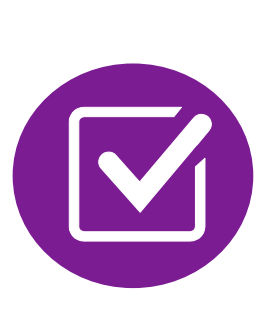

**Failure to receive requested clinical** information may result in non certification.

- Records may be submitted:
	- Upload to [https://www.RadMD.com](https://www.radmd.com/)
	- Fax using NIA coversheet
- **Location of Fax Coversheets:** 
	- Can be printed from [https://www.RadMD.com](https://www.radmd.com/)
	- Call 1-866-312-9729
- Use the case specific fax coversheet when faxing clinical information to NIA

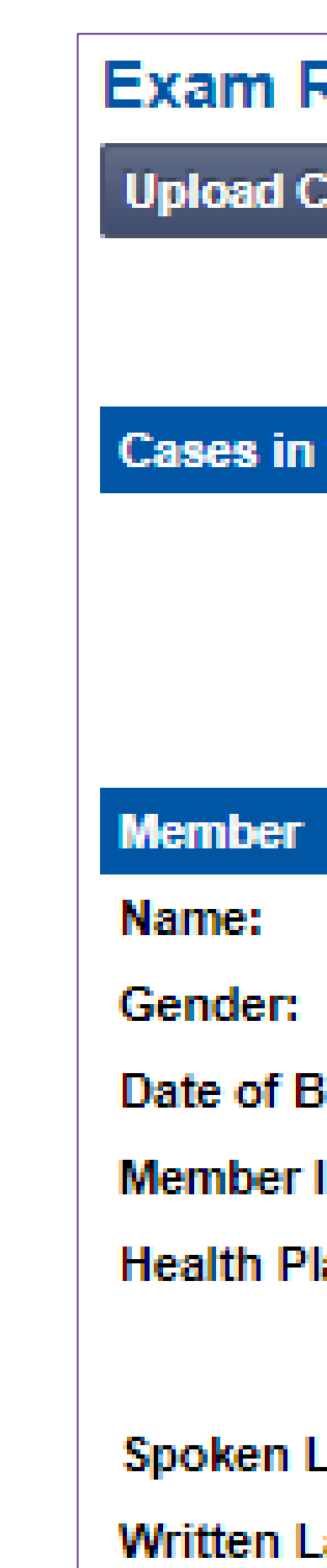

# Submitting Additional Clinical Information

### **Request Verification: Detail**

linical Document

**Print Fax Cover Sheet** 

**Request Additional Visits** 

### this Request

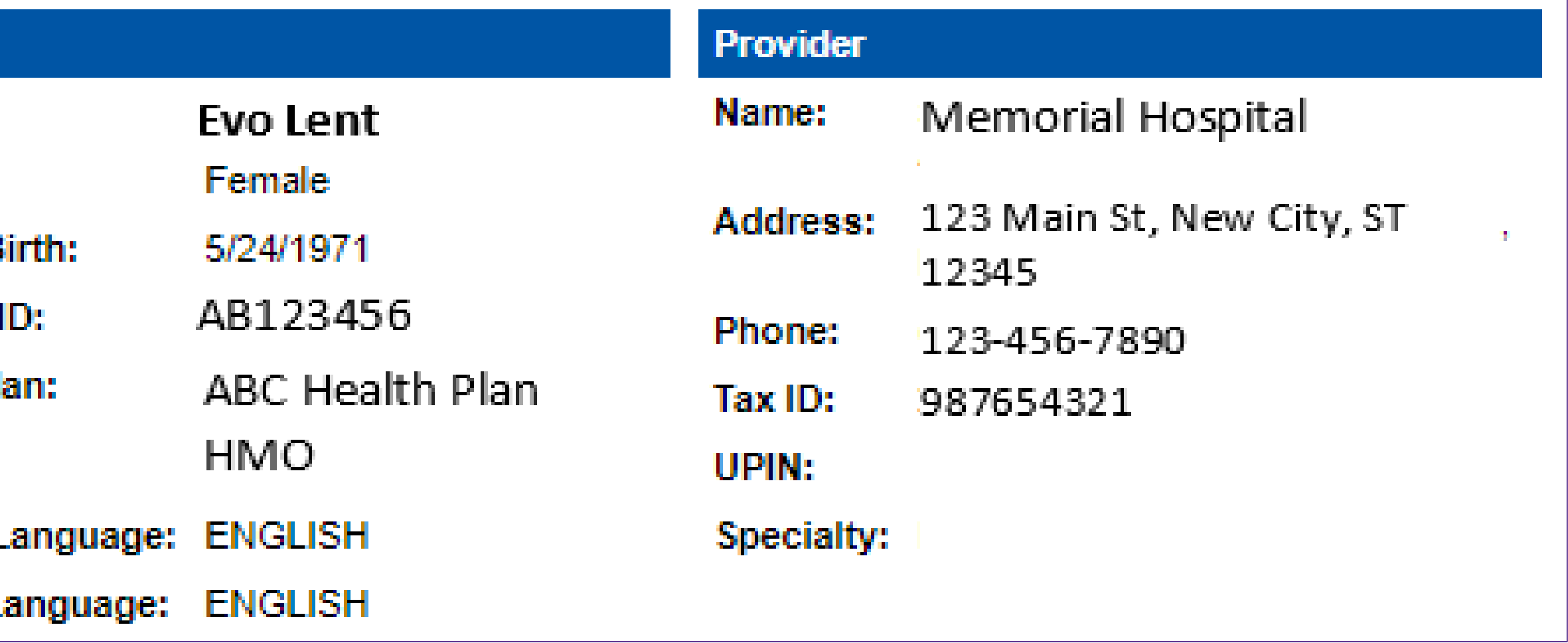

# Clinical Specialty Team: Focused on IPM

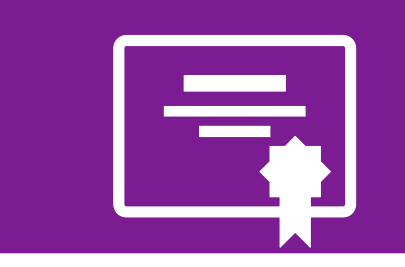

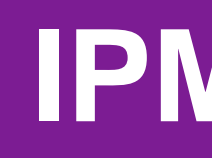

## **IPM Review**

Anesthesiologists and pain management specialists conduct clinical reviews and peer-to-peer discussions on IPM requests

Initial clinical review performed by specially trained IPM nurses

Clinical review team will contact provider for additional clinical information

## **MSK Clinical Review Process**

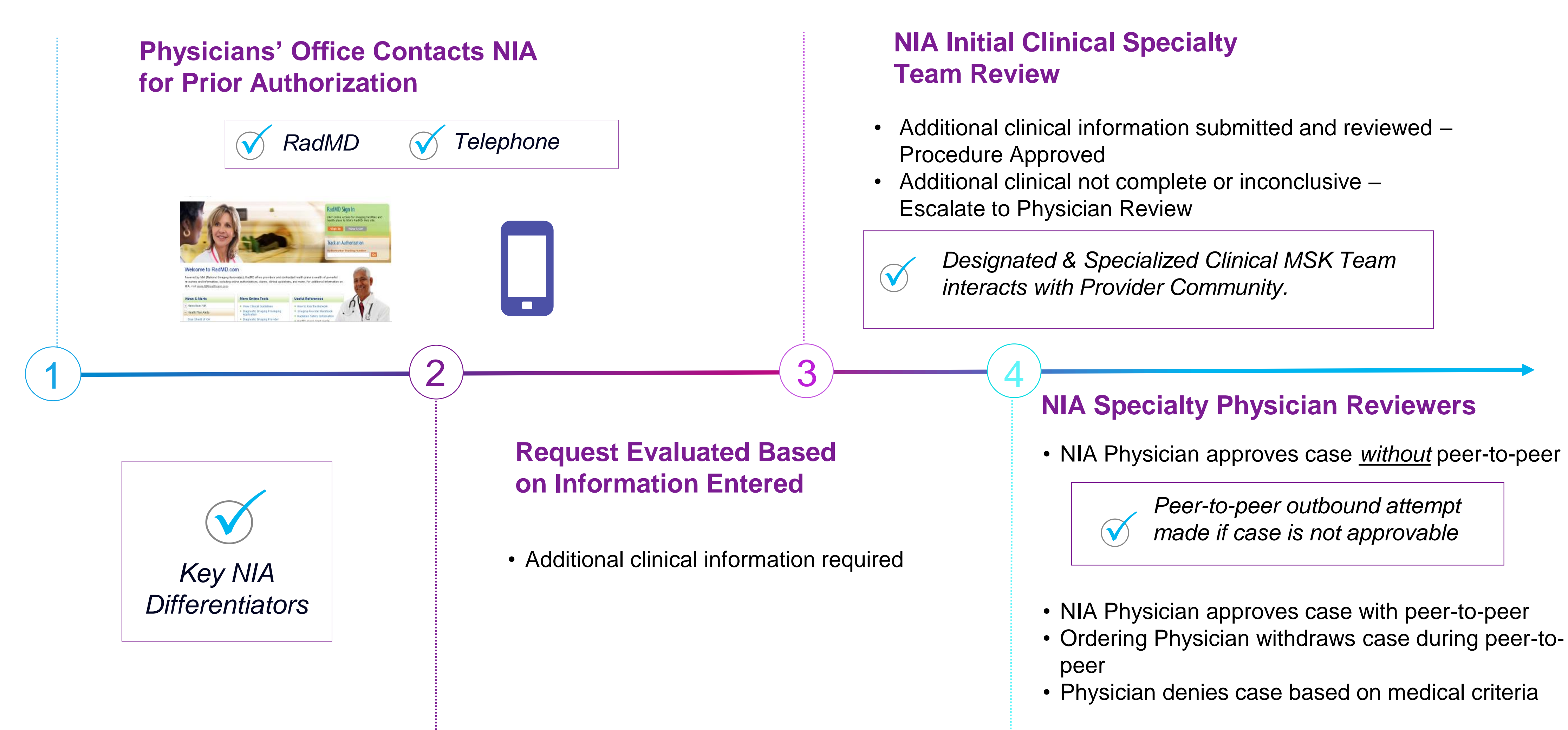

Generally, the turnaround time for completion of these requests is within two business days upon receipt of sufficient clinical information

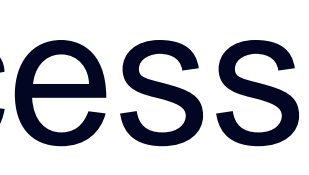

# Urgent/Expedited Authorization Process

- **If an urgent clinical situation exists (outside of a hospital emergency room)** during business hours, please call NIA immediately.
- or expedited prior authorization requests during business hours. Those
- Turnaround time is within 1 business day not to exceed 72 calendar hours.

■ The NIA website [https://www.RadMD.com](https://www.radmd.com/) cannot be used for medically urgent requests must be processed by calling the NIA call center at 1-866-312-9729.

# Notification of Determination

## **Authorization Notification <b>Denial Notification**

- Authorizations are valid for: **IPM**
	- 60 days from date of request.
- Notifications include an explanation of services denied and the clinical rationale.
- A peer-to-peer discussion can be initiated once the adverse determination has been made.
- Re-review may be available with new or additional information.
- Re-review must occur within 5 business days from the date of denial and prior to submitting a formal appeal.
- In the event of a denial, providers are asked to follow the instructions provided in their denial letter.

## IPM Points

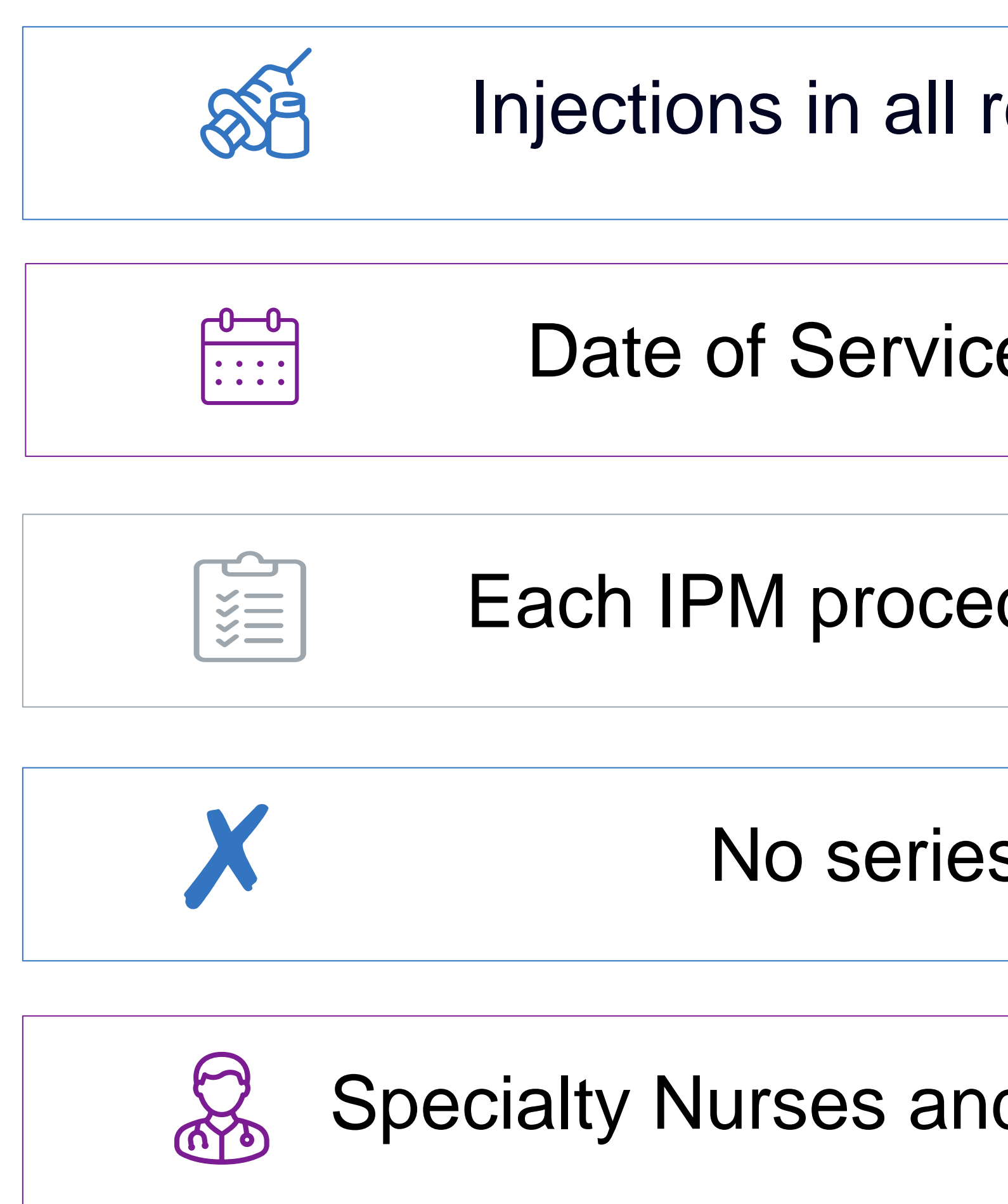

Injections in all regions of spine are managed

Date of Service is required for all requests

Each IPM procedure must be prior authorized

No series of epidural injections

Specialty Nurses and Physicians review IPM requests

## Provider Tools

- **[RadMD.com](http://www.radmd.com/)** Request Authorization
	- View Authorization Status
	- View and manage Authorization Requests with other users
	- **Upload Additional Clinical Information**
	- View Requests for additional Information and Determination Letters
	- View Clinical Guidelines
	- **View Frequently Asked Questions** (FAQs)
	- View Other Educational Documents
	- Interactive Voice Response (IVR) System for authorization tracking

# **RadMD Website**

## **Toll-Free Number** 1-866-312-9729

**Available Monday - Friday 8:00 AM – 8:00 PM EST**

## **Available**

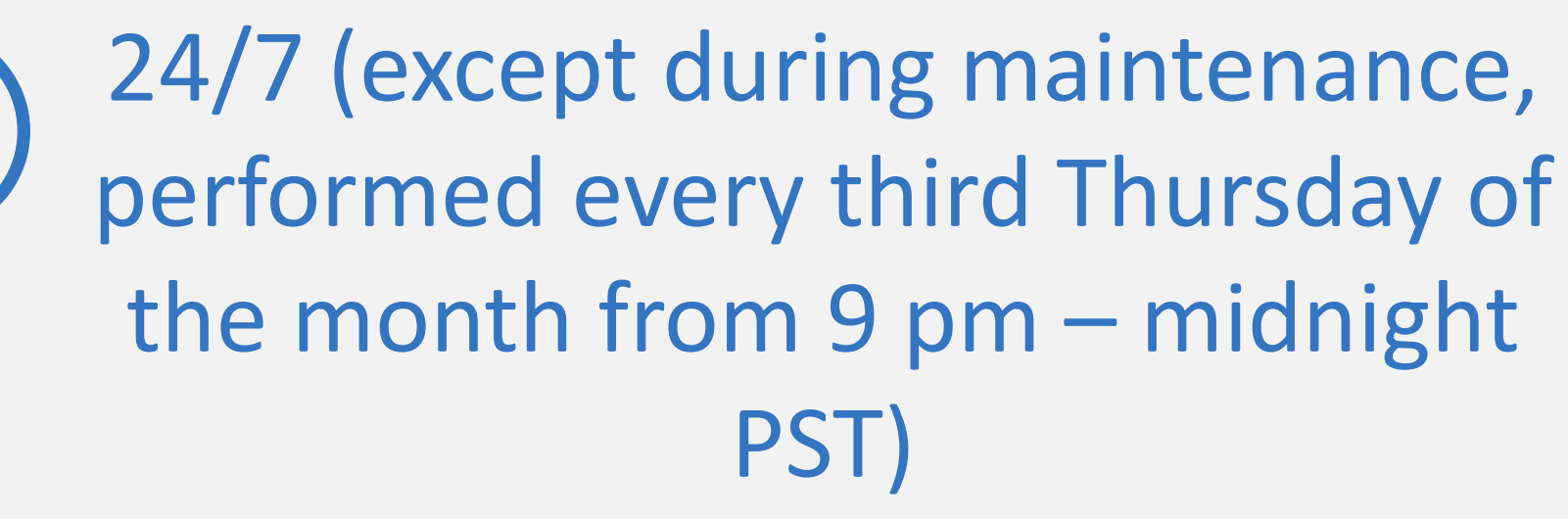

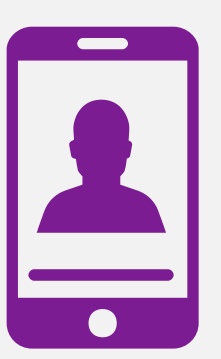

## NIA Website [https://www.RadMD.com](https://www.radmd.com/)

## **Online Tools Available on RadMD**

- **E** NIA's Clinical Guidelines
- **Frequently Asked Questions**
- **Quick Reference Guides**
- IPM Checklist
- RadMD Quick Start Guide
- **Claims/Utilization Matrices**

## **RadMD Functionality varies by user:**

- **Ordering Provider's Office** View and submit requests for authorization.
- **Rendering Provider** View approved, pended and in review authorizations for their facility.
- IPM providers are typically both the ordering and the rendering provider.

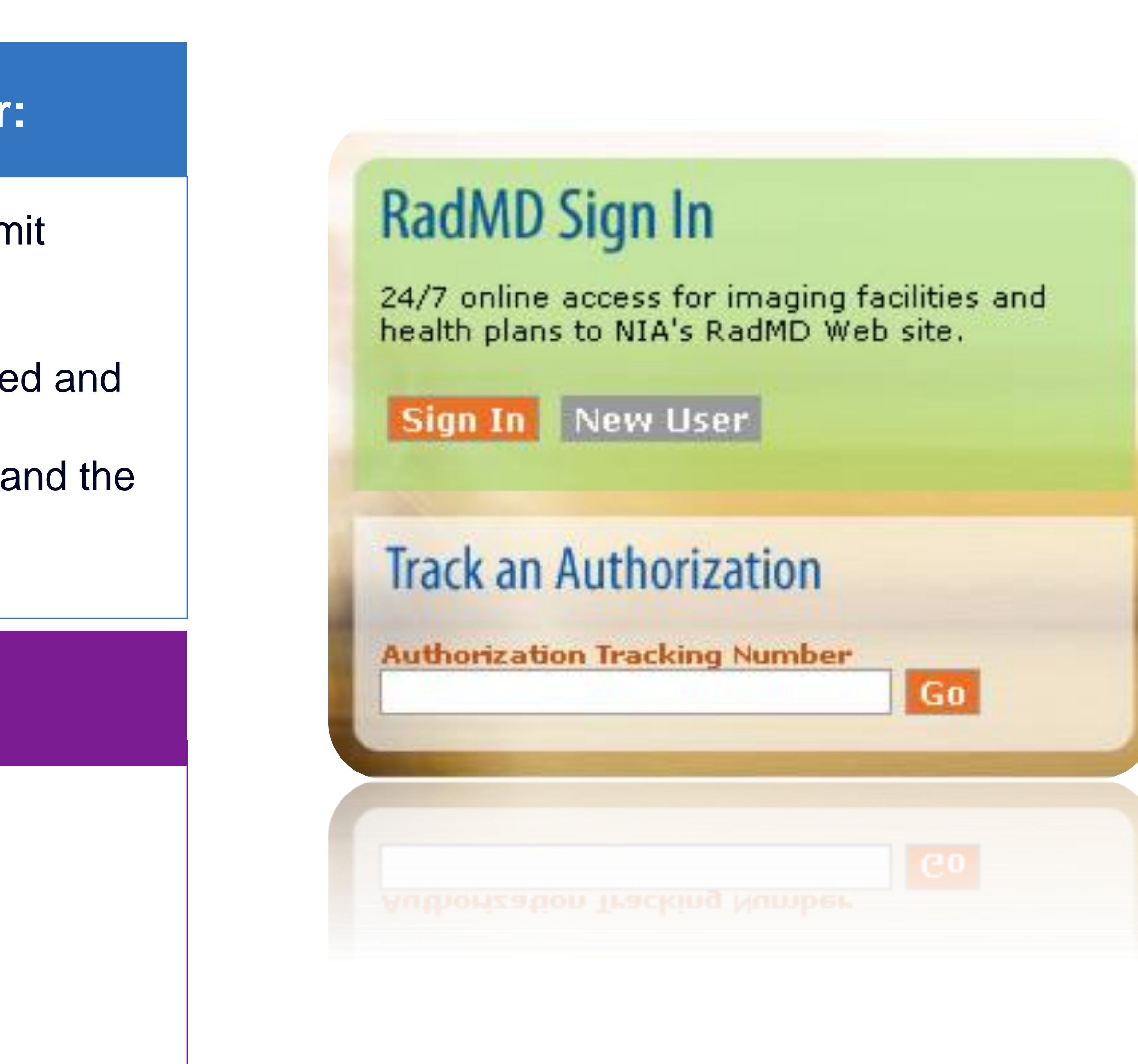

# RadMD New User Application Process - Ordering

### **STEPS:**

- Click the "New User" button on the right side of the home page.
- Select "Physician's office that orders" procedures"
- 3. Complete the application and click "Submit".
- 4. Open email from NIA webmaster with new user password instructions

Offices that are both ordering and rendering procedures should request ordering provider access. This will allow you to request authorization on RadMD and see the status of  $r_{19}$  requests.

### **NOTE: On subsequent visits to RadMD, click the "Sign In" button to proceed.**

**Users are required to have their own separate usernames and passwords due to HIPAA regulations.**

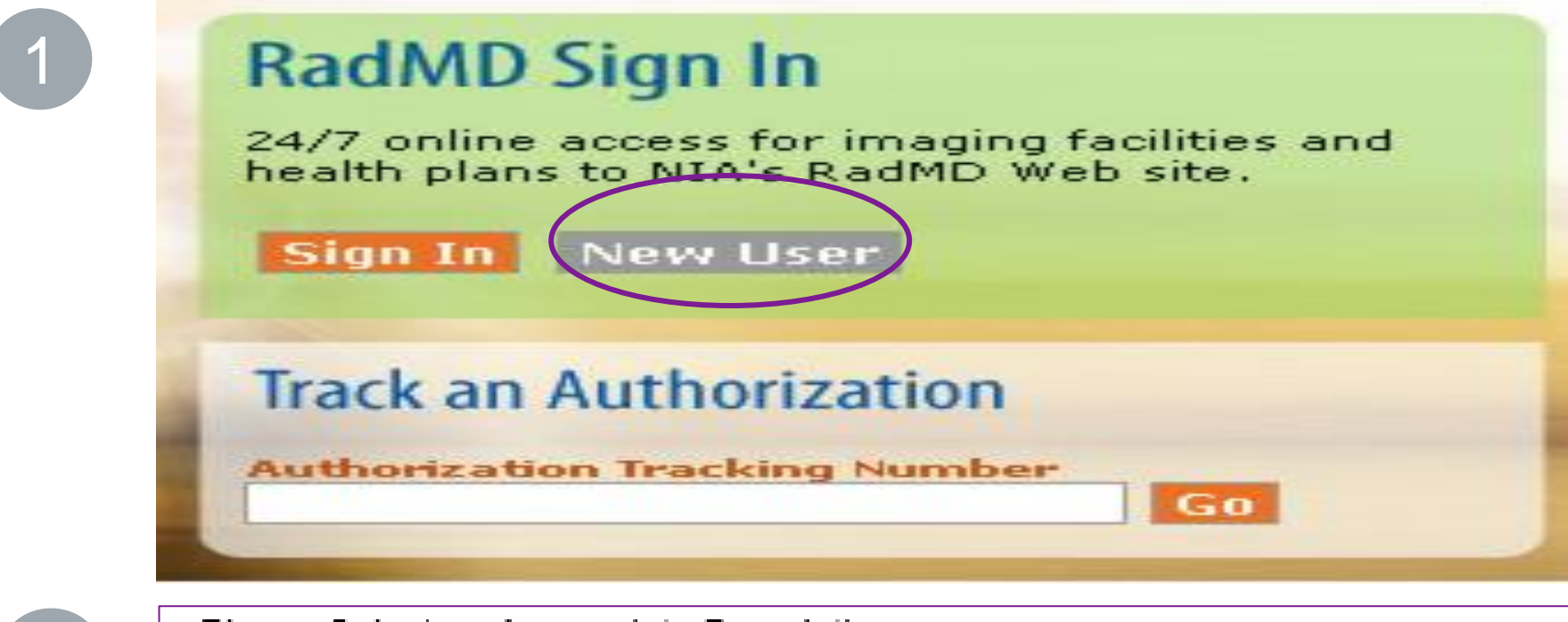

-- Please Select an Appropriate Description --Physician's office that orders procedures

Facility/office where procedures are performed Health Insurance company Cancer Treatment Facility or Hospital that performs radiation oncology procedures Physicians office that prescribes radiation oncology procedures Physical Medicine Practitioner (PT, OT, ST, Chiro, etc.)

2

### **polication for a New Account**

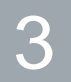

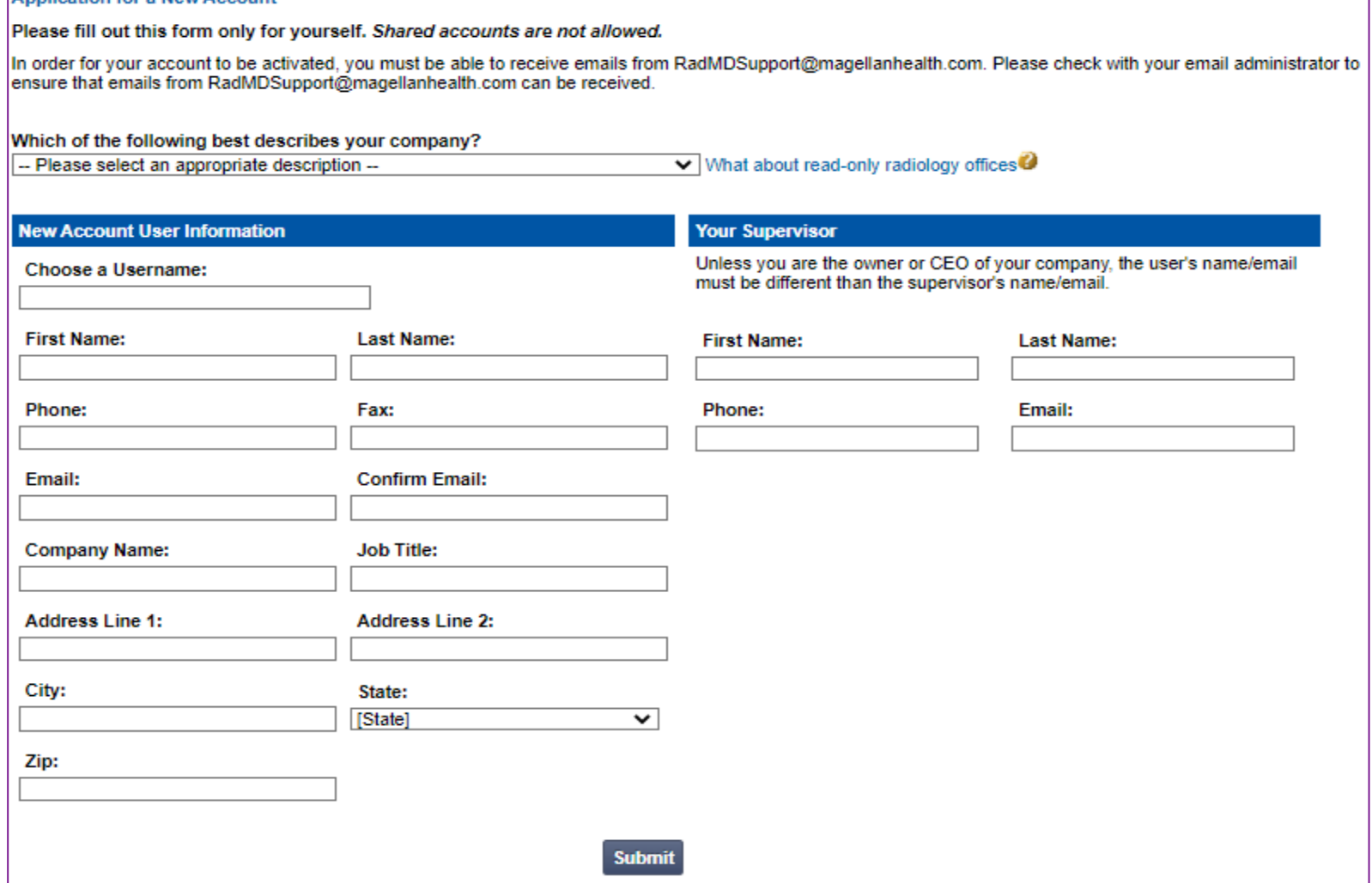

# RadMD New User Application Process - Rendering

### **STEPS:**

- Click the "New User" button on the right side of the home page.
- 2. Select "Facility/office where procedures are performed"
- 3. Complete the application and click "Submit".
- 4. Open email from NIA webmaster with new user password instructions.
- Users are required to have their own separate usernam **and password due to HIPAA regulations.**
- **Designate an "Administrator" for the facility who manages access for users.**

### **NOTE: On subsequent visits to RadMD, click the "Sign In" button to proceed.**

### **IMPORTANT**

If multiple staff members entering authorizations need to view approved, pended, and in-review authorization requests, they will each need to complete and submit a new user application. The account administrator is responsible for granting rendering access for each employee.

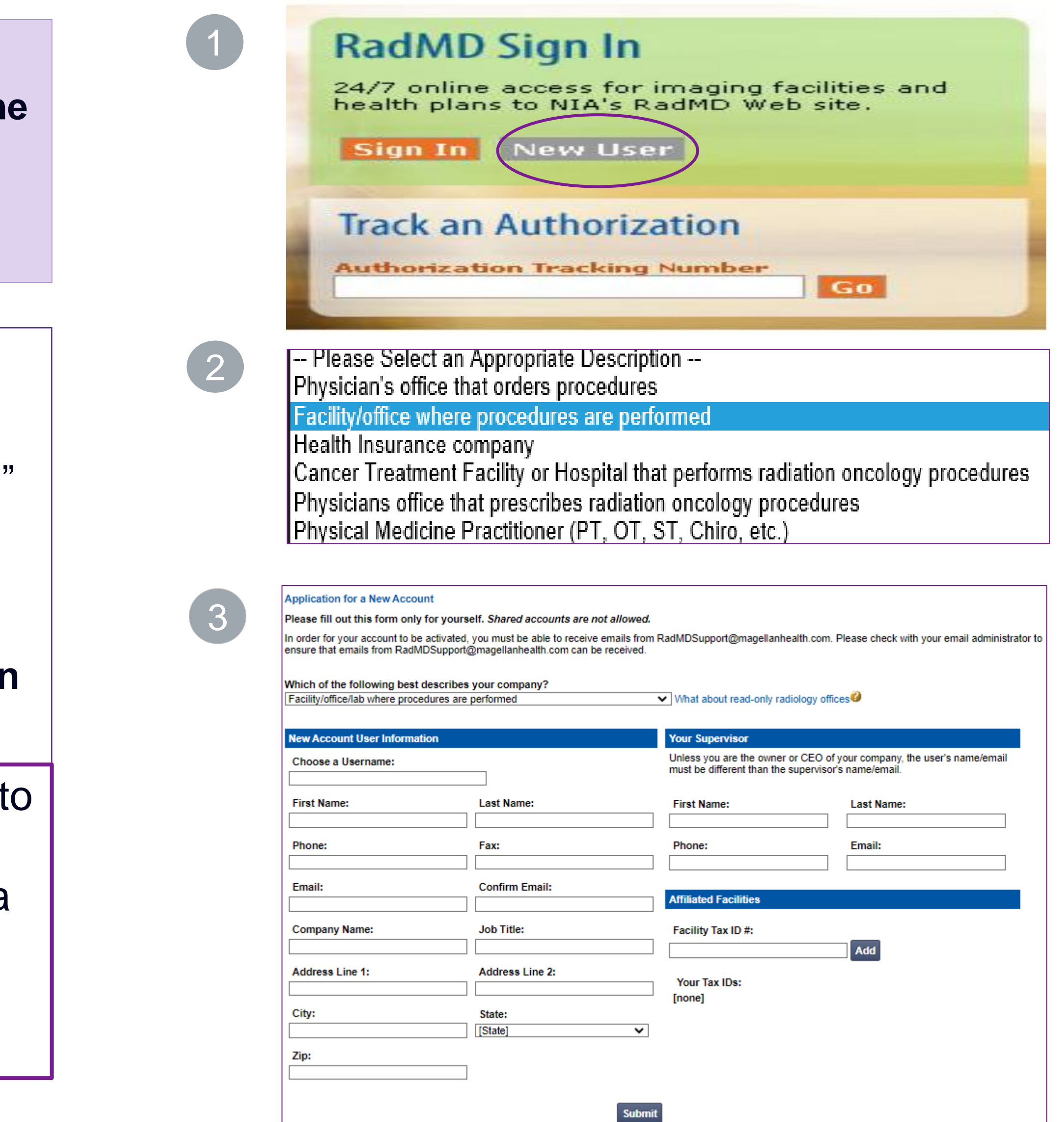

## **Shared Access**

NIA offers a **Shared Access** feature on our **RadMD.com** website. Shared Access allows ordering providers to view authorization requests initiated by other RadMD users within their practice.

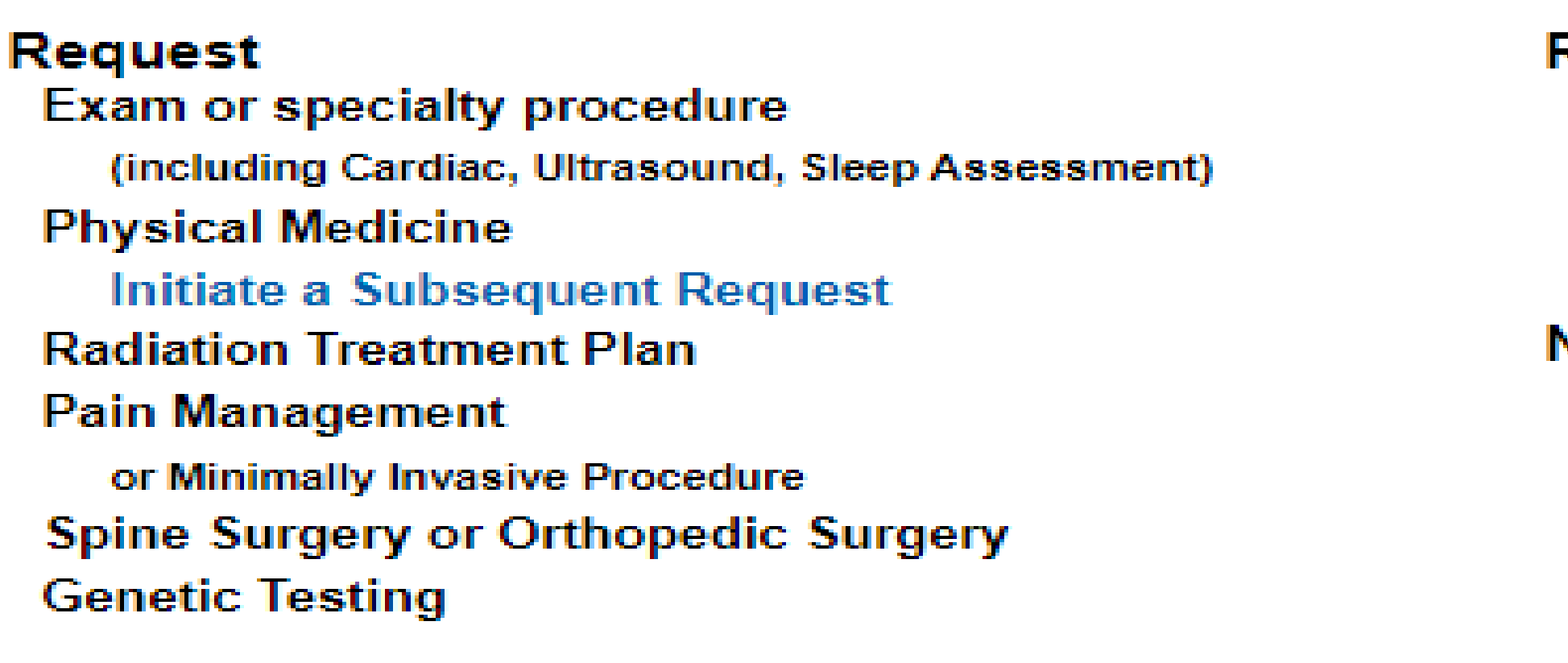

**Request Status Search for Request View All My Requests** 

If practice staff is unavailable for a period of time, access can be shared with other users in the practice. They will be able to view and manage the authorization requests initiated on RadMD.com, allowing them to communicate with members and facilitate treatment.

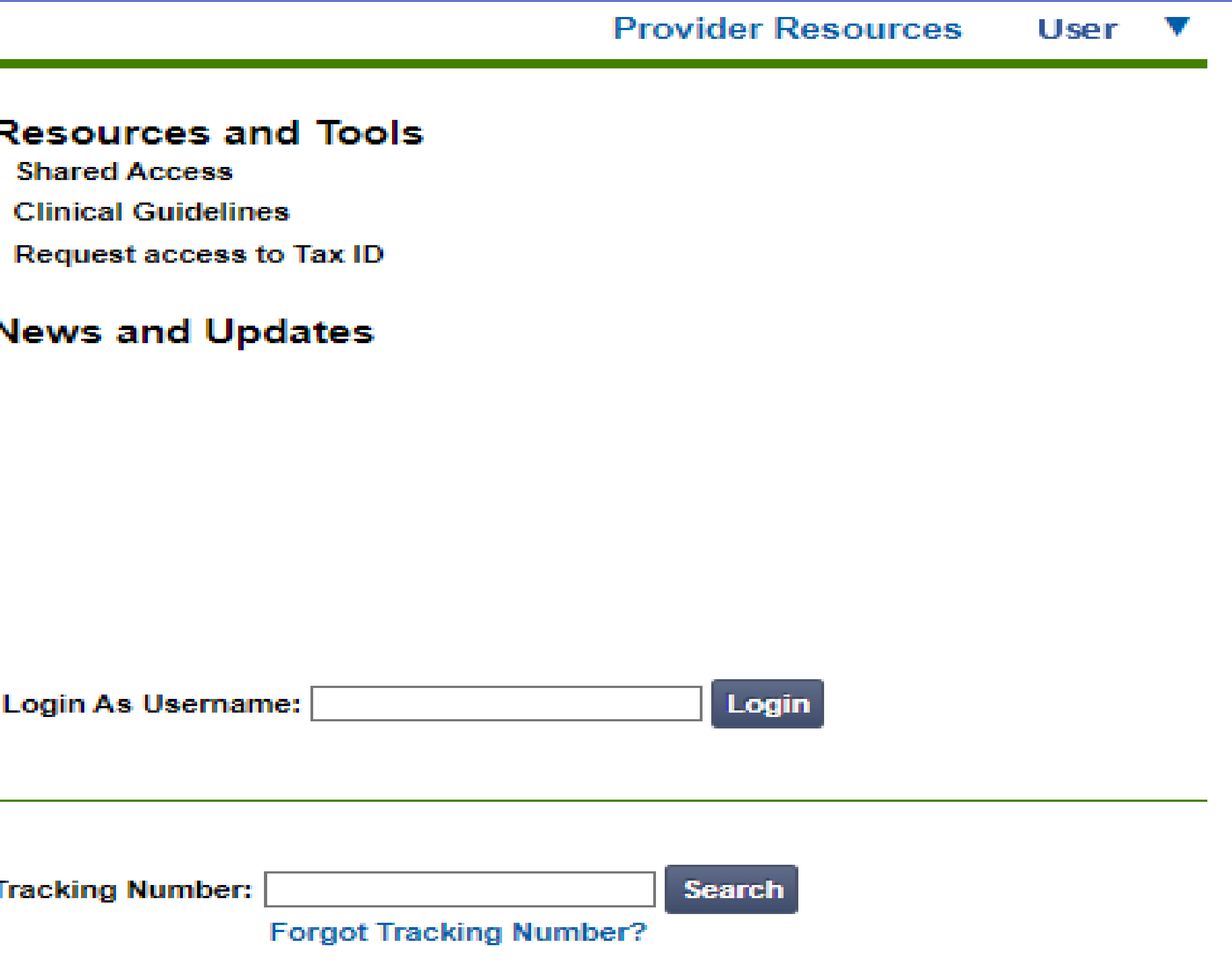

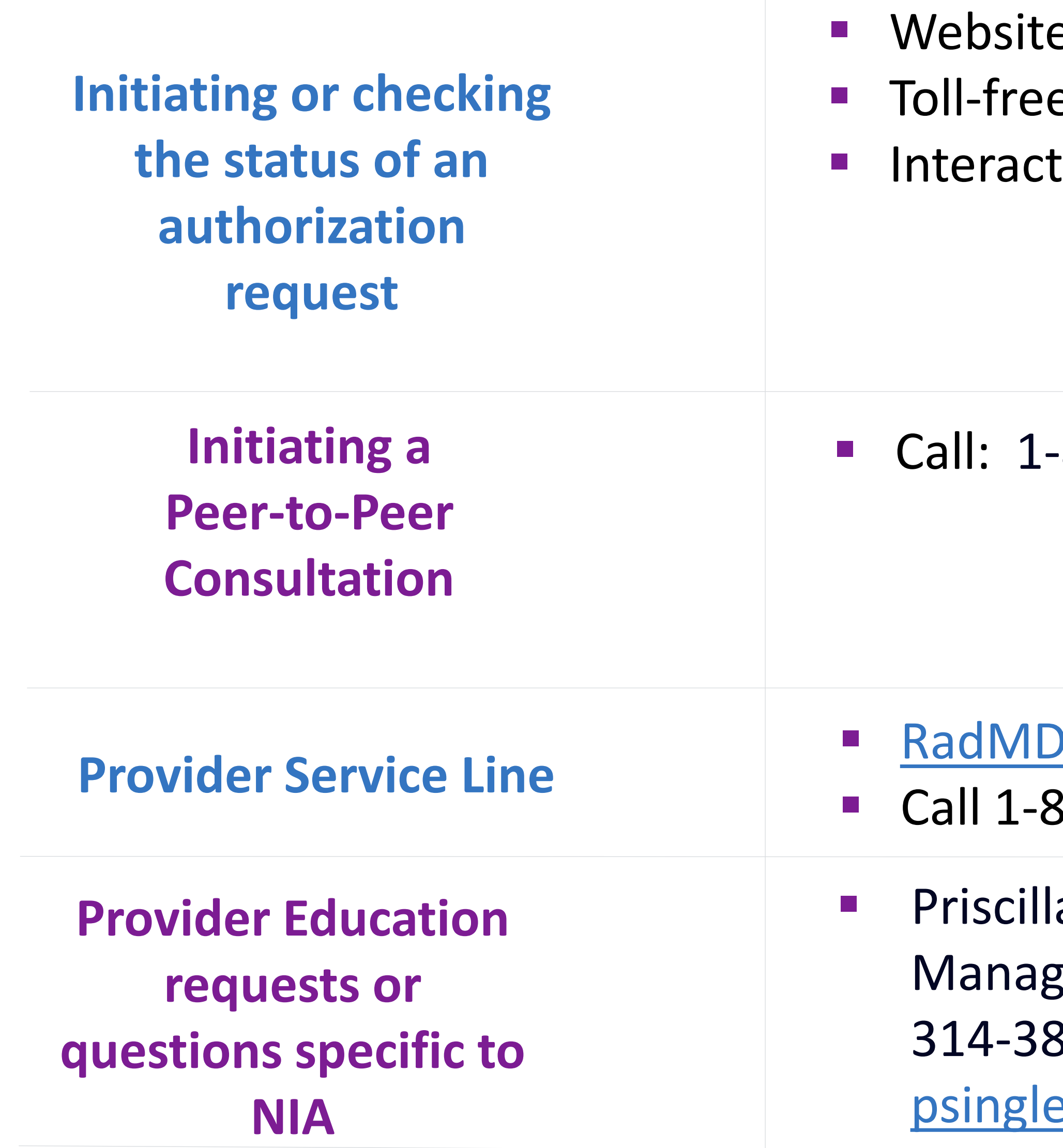

## e, [https://www.RadMD.com](https://www.radmd.com/) ▪ Toll-free numbers: 1-866-312-9729 tive Voice Response (IVR) System

▪ Call: 1-866-312-9729

### Support@Evolent.com

800-327-0641

a Singleton ger, Provider Relations 87-5023 eton@evolent.com

# When to Contact NIA

22

## **RadMD Demonstration**

## **Confidentiality Statement**

The information presented in this presentation is confidential and expected to be used solely in support of the delivery of services to Absolute Total Care members. By receipt of this presentation, each recipient agrees that the information contained herein will be kept confidential and that the information will not be photocopied, reproduced, or distributed to or disclosed to others at any time without the prior written consent of Absolute Total Care and National Imaging Associates, Inc. (NIA).

evolent

# Thank You!

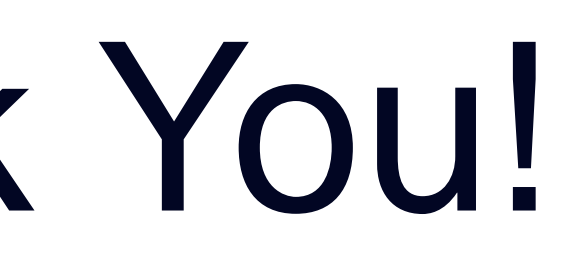

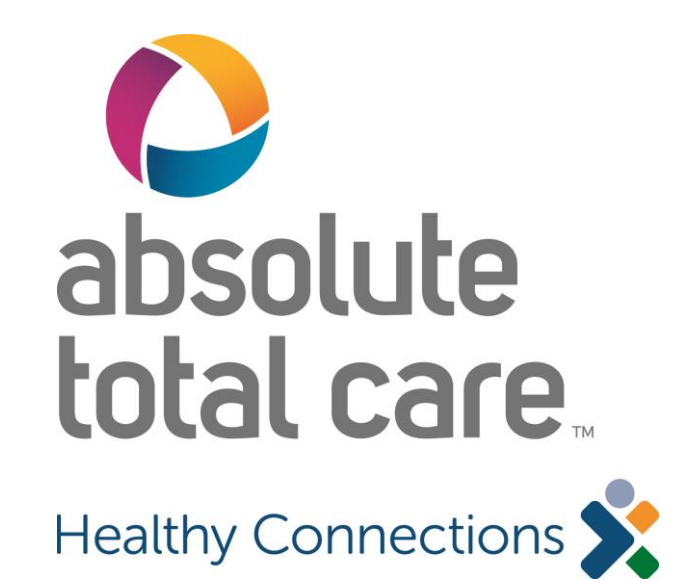